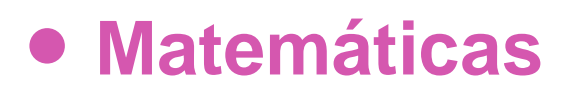

# **1º Medio**

Unidad 1

# **OA3**

**Producto de binomios**

# **GUIÓN DE USO**

## **Producto de binomios a sumas algebraicas**

## **Palabras clave**

Presentación Factores, monomio por binomio, binomio por binomio, productos de binomios, multiplicación de binomios , distributividad, representación gráfica, arreglos rectangulares, términos semejantes.

*Propósito de esta guía (proveniente del Objetivo de Aprendizaje N° 3)*

*Desarrollar los productos de monomios y binomios de manera concreta, pictórica y simbólica, transformando productos en sumas.*

## **Presentación**

El propósito de esta actividad es trabajar un método "visual" y, deseablemente, "manipulativo" para entender el resultado de multiplicaciones entre dos monomios simples, dos binomios simples o una mezcla de ambos como un trinomio cuadrático resultante, el que posteriormente conducirá al concepto de factorización. El método mencionado se basa en el "Juego de los factores" cuyas reglas aparecen en el anexo ubicado al final de la guía para el alumo.

La idea fundamental es comprender que cierto tipo de producto de expresiones algebraicas se puede representar visualmente como un juego (que llamamos juego de los factores), construyendo un "rectángulo" cuya área corresponde al conteo de piezas que conforman el arreglo rectagular que representa al producto de **expresiones algebraicas** (sus lados), correspondiente a los factores del producto mencionado. Esta esta visualización es una técnica introductoria y transitoria al trabajo algebraico al que alude el juego, con el fin de que la representación algebraica y sus respectivas operaciones sean las que finalmente queden aprendidas.

Debido a que el foco de esta actividad es el álgebra, cuando los estudiantes logren un desempeño competente con el juego de los factores, la actividad propone ejercitación que hace fracasar este juego como método para resolver los ejercicios planteados, llevando a que los estudiantes recurran al método algebraico para hallar el resultado de la multiplicación propuesta.

Matemáticas Primero Medio **Matemáticas Primero Medio**

**Unidad 1**  Unidad 1 - OA 3 Producto de binomios a sumas algebraicas **OA 3 Producto de binomios a sumas algebraicas**

**Abra el vídeo que acompaña la actividad:**

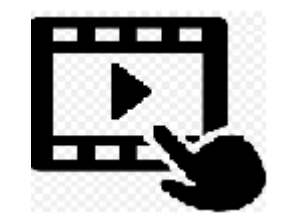

En él, se explica el funcionamiento del software y del material manipulativo.

# **Organización de la actividad**

La actividad incluye dos applets hechos en GeoGebra: el **Juego de los factores - Producto – profesor** y el **Juego de los factores - Producto – estudiante** en los que se basa la actividad de los estudiantes. El primero se propone para que el docente lo pueda gestionar en clases en un aula tradicional (en clase frontal y applet proyectado en pizarra o al menos a la vista de todos los estudiantes) y el segundo se propone para que sea utilizado por los estudiantes trabajando en el laboratorio de computación, apoyado por el applet del profesor proyectado frontalmente.

Al abrir el applet **Juego de los factores - Producto – profesor**, debiese ver una imagen como la siguiente:

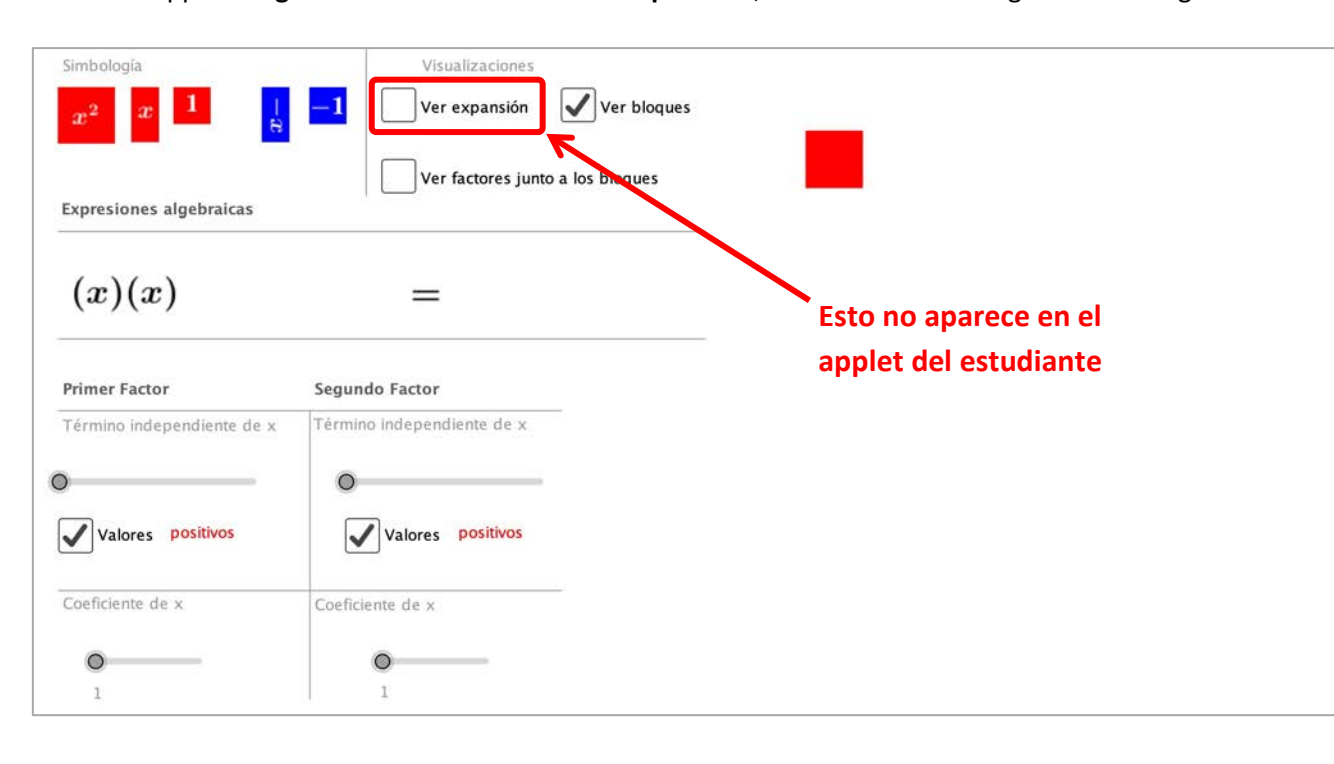

Especialmente desarrollado para el Currículum Nacional por el equipo Aprendo Creando

**Unidad 1** 

Unidad 1 - OA 3 Producto de binomios a sumas algebraicas

**a sumas algebraicas**

**OA 3 Producto de binomios**

### **Gestión en aula tradicional**

La gestión en aula tradicional de esta actividad tiene dos opciones: trabajar solamente con el applet **Juego de los factores - Producto – profesor** o, junto al applet mencionado, incluir material manipulativo introductorio junto al applet.

## **Clase usando sólo el applet**

Si la gestión de esta actividad se realiza en un aula tradicional y solamente con el applet del profesor, se sugiere que el docente use un proyector digital para proyectar en pizarra el applet **Juego de los factores - Producto – profesor**, de modo el applet apoye el avance de los estudiantes en las actividades que se les propone en la guía del alumno. Se espera que los estudiantes puedan corregir, verificar o ampliar su trabajo según el resultado que indique el applet del docente que se proyecta. Esta estrategia cuenta con la ventaja de permitir al docente, sobre la proyección digital de su applet, escribir en la pizarra con fines pedagógicos o didácticos, pudiendo hacer correcciones, verificaciones, ampliaciones, cuestionamientos u otras acciones pedagógicamente pertinentes.

## **Clase usando el applet y recursos manipulativos**

Si se desea incluir material manipulativo a la gestión en aula tradicional, está disponible el archivo "Material recortable" con iimágenes de los mismos cuadrados y rectángulos que se utilizan en los applet. Se puede imprimir y recortar las figuras en cantidad suficiente para el uso de los estudiantes. También se pueden usar de moldes para crearlos con otros materiales, como papel luste o madera.

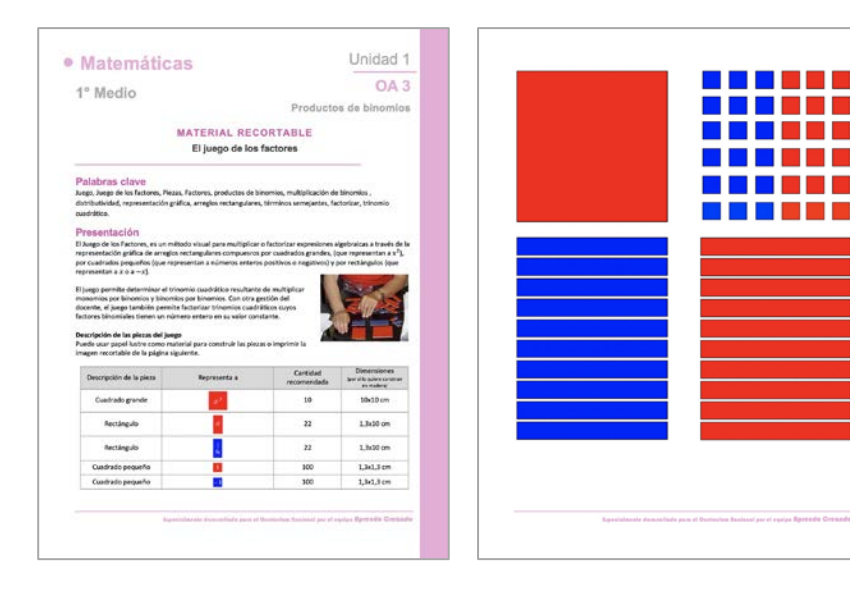

En la clase que se incluya este material manipulativo, se sugiere hacer una inducción inicial a los estudiantes acerca de la forma en que usan, mostrándoles la forma rectangular en que se deben organizar las piezas (los cuadrados pequeños se deben ubicar a partir de un vértice del cuadrado y en diagonal), explicando las reglas del juego de los factores y practicando las acciones necesarias para el correcto uso de estas piezas.

A continuación, se sugiere que la gestión de la clase continúe realizando las actividades que se proponen en la guía del alumno, usando las piezas del juego de los factores para resolver lo propuesto en la guía y el applet del profesor como recurso para verificar o corregir de forma plenaria la actividad de los alumnos. Luego de comentar entre todos lo que hace el software, inicie la actividad de grupo definida por la guía. Puede en este momento, proyectar las preguntas del inicio de la guía, leerlas con los estudiantes e invitarlos a trabajar.

# **Unidad 1**  Unidad 1 - OA 3 Producto de binomios a sumas algebraicas **OA 3 Producto de binomios a sumas algebraicas**

## **Gestión en el laboratorio de computación**

Si el docente desea trabajar esta actividad en un laboratorio de computación, se sugiere organizar a los estudiantes de modo que trabajen con el applet **Juego de los factores - Producto – estudiante**. La idea es que los estudiantes puedan construir en el applet las visualizaciones de las multiplicaciones que se proponen en la guía del alumno, el no permite ver la respuesta al producto que ellos deben determinar y que luego determinen el resultado algebraico (con o sin reducción de términos semejantes) del producto de dos factores. Para la verificación o corrección plenaria de los resultados de estos productos en la guía del alumno, se sugiere que se haga utilizando el applet **Juego de los factores - Producto – profesor**, activando la opción "Ver expansión" para visualizar el resultado de algunas de las multiplicaciones propuesta en la guía del alumno.

## **Observación general**

El aprendizaje asociado a esta actividad es "*Desarrollar los productos de monomios y binomios de manera concreta, pictórica y simbólica, transformando productos en sumas*". Por ello, en cada uno de los cinco casos propuestos en la guía del alumno, se propone ejercitación que hace fracasar las técnicas intermedias del juego de los factores y de los applets, debido a que se enfoca en desarrollar en los estudiantes el método algebraico (operatoria algebraica) como técnica convencional y general para resolver este tipo de productos, en lugar del método visual (applets y juego de los factores). Por este motivo se proponen multiplicaciones con binomios cuyos términos constantes son números grandes.

¡Gracias!, esperamos haberle proporcionado recursos que apoyan su labor.

Especialmente desarrollado para el Currículum Nacional por el equipo Aprendo Creando